### *Guia de Iniciação*

### Creative BlasterKey<sup>™</sup> MP3

As informações contidas neste documento estão sujeitas a alterações sem aviso prévio e não representam qualquer obrigação por parte da Creative Technology Ltd. É proibida a reprodução ou transmissão, no todo ou em parte, sob qualquer forma ou por qualquer meio, seja ele electrónico ou mecânico, incluindo a fotocópia e a gravação, para quaisquer fins, sem a autorização expressa, por escrito, da Creative Technology Ltd. O software descrito neste documento é disponibilizado ao abrigo de um contrato de licença e só pode ser utilizado ou copiado de acordo com os respectivos termos e condições. É proibida a cópia do software para qualquer meio ou suporte, salvo indicação expressa em contrário no contrato de licença. O detentor da licença pode efectuar uma cópia do software para efeitos de segurança.

Copyright © 2000 by Creative Technology Ltd. Todos os direitos reservados.

Versão 1.0Junho 2000

Sound Blaster e Blaster são marcas registadas da Creative Technology Ltd., nos Estados Unidos e/ou noutros países; o logótipo Sound Blaster Live!, o logótipo Sound Blaster PCI, EMU10K1, Environmental Audio e Creative Multi Speaker Surround são marcas registadas da Creative Technology Ltd. nos Estados Unidos e/ou noutros países. E-Mu e SoundFont são marcas registadas da E-mu Systems, Inc.. SoundWorks é uma marca registada e MicroWorks, PCWorks e FourPointSurround são marcas registadas da Cambridge SoundWorks, Inc.. Microsoft, MS-DOS e Windows são marcas registadas da Microsoft Corporation. Todos os outros produtos são marcas comerciais ou registadas dos respectivos proprietários.

## **Contrato de Licença de Software Creative para Utilizadores Finais Versão 2.3, Janeiro de 2000**

#### **POR FAVOR, LEIA ESTE DOCUMENTO CUIDADOSAMENTE ANTES DE UTILIZAR O SOFTWARE. A UTILIZAÇÃO DO SOFTWARE IMPLICA A ACEITAÇÃO, DA SUA PARTE, DOS TERMOS E CONDIÇÕES DO PRESENTE CONTRATO. SE NÃO CONCORDAR COM OS REFERIDOS TERMOS E CONDIÇÕES, NÃO INSTALE NEM UTILIZE O SOFTWARE. DEVOLVA PRONTAMENTE, NO LOCAL DE AQUISIÇÃO E DENTRO DO PRAZO DE 15 DIAS, O SOFTWARE, TODA A DOCUMENTAÇÃO RELACIONADA COM O PRODUTO, BEM COMO QUAISQUER ARTIGOS QUE O ACOMPANHEM. SERÁ REEMBOLSADO INTEGRALMENTE.**

Este documento constitui um contrato legal entre o adquirente e a **Creative Technology Ltd**. e as suas subsidiárias ("Creative"). Este contrato contém os termos e condições ao abrigo dos quais a Creative se propõe conceder a licença relativa ao software incluído na embalagem selada e toda a documentação relacionada e demais artigos que acompanham o produto, incluindo, entre outros, programas executáveis, controladores, bibliotecas e ficheiros de dados associados aos referidos programas (colectivamente designados por "Software").

#### **LICENÇA**

#### 1.**Concessão de licença**

O Software é disponibilizado e não vendido, e a sua utilização encontra-se restringida aos termos do presente Contrato. O adquirente é proprietário do disco ou outro suporte no qual o Software tiver sido original ou subsequentemente gravado ou fixado; mas nos termos deste Contrato entre o adquirente e a Creative (e, na medida prevista pela lei, entre ele e os representantes da Creative), a Creative conserva o título e posse integrais do Software, reservando-se todos os direitos não expressamente concedidos ao adquirente.

#### 2.**Utilização num único computador**

O Software pode ser utilizado apenas num único computador e por um único utilizador. É permitida a transferência, de um computador para outro, da parte do Software passível de ser lida

pelo sistema, desde que (a) o Software (incluindo qualquer parte ou cópia do mesmo) seja apagado do primeiro computador e (b) não exista a possibilidade de o Software ser utilizado em mais do que um computador de cada vez.

#### 3.**Utilização independente**

É permitida a utilização do software apenas de forma independente, de tal modo que o Software e as funções por ele disponibilizadas possam ser acedidas apenas por pessoas fisicamente presentes no local de instalação do computador e do Software. É proibido o acesso remoto ao Software e respectivas funções, bem como a transmissão de toda ou qualquer parte do Software através de uma rede ou linha de comunicações.

#### 4.**Copyright**

O Software é da propriedade da Creative e está protegido por leis de direitos de autor dos Estados Unidos e por tratados internacionais. É proibida a remoção do aviso de copyright das cópias do Software ou das cópias da documentação que acompanhem o Software.

#### 5.**Cópia para arquivo**

É permitida a execução de uma (1) cópia de segurança da parte do Software passível de leitura pelo sistema e apenas como recurso da utilização do Software num único computador, e desde que sejam reproduzidos na cópia todos os avisos de copyright, de direitos de autor e de propriedade

que se encontram nos originais do Software.

#### 6. **Proibição de fusões e integrações**

É proibida a fusão de qualquer parte do presente Software com outro programa, bem como a sua integração noutro programa, excepto na medida em que tal seja permitido pela legislação da jurisdição na qual o Software esteja a ser utilizado. Qualquer parte do Software que se encontre fundida com outro programa ou nele integrada continuará a estar sujeita aos termos e condições do presente Contrato, devendo ser reproduzidos no novo programa todos os avisos de copyright, de direitos de autor e outros avisos de propriedade incluídos nos originais do Software.

#### 7. **Versão para rede**

Se tiver sido adquirida uma versão do Software para utilização em rede, o presente Contrato aplica-se à instalação do Software num único "servidor de ficheiros". Cada "nó" da rede ligado ao "servidor de ficheiros" deve possuir também uma licença própria de "cópia de nó", que constitui uma licença apenas para efeitos do "nó" em questão.

#### 8. **Transferência da licença**

É permitida a transferência da licença de Software, desde que (a) sejam transferidas todas as partes do Software ou suas cópias; (b) não seja conservada qualquer parte do Software nem cópia deste; (c) a entidade em benefício da qual tiver

sido feita a transferência tenha tomado conhecimento dos termos e condições do presente Contrato e concorde em ser obrigada por eles.

9.**Limitações à utilização, cópia e modificação do Software**

Salvo na medida expressamente permitida pelo presente Contrato ou pelas leis da jurisdição na qual o Software tenha sido adquirido, não é permitido utilizar, copiar ou modificar o Software. Está igualmente vedado o sublicenciamento de qualquer dos direitos do adquirente emergentes deste Contrato. Pode utilizar este software apenas para uso pessoal e não para divulgação pública ou para a criação de cassetes de vídeo para apresentação em público.

#### 10.**Descompilação, desassemblagem ou retroengenharia**

O adquirente reconhece que o Software contém segredos industriais e outras informações de propriedade da Creative e seus representantes. Excepto na medida em que o presente Contrato ou as leis da jurisdição a que pertence o adquirente o permitam, é proibida a descompilação, desassemblagem ou retro-engenharia do Software, bem assim como a prossecução de quaisquer outras actividades destinadas a obter informações protegidas, não visíveis ao utilizador durante a normal utilização do software.

O adquirente obriga-se a não transmitir nem divulgar, quaisquer que sejam as circunstâncias, o código-objecto do Software em qualquer ecrã de computador, bem como a não o transpor da memória do Software para papel. Mesmo que o adquirente considere ter necessidade de informações relacionadas com a interoperacionalidade entre o Software e outros programas, não poderá descompilar nem desassemblar o Software para as obter. Mais concorda em solicitar as informações pertinentes à Creative, dirigindo o seu pedido para o

endereço indicado abaixo Caberá à Creative, ao receber tal pedido, determinar se as informações solicitadas se destinam a preencher uma finalidade legítima e, em caso afirmativo, fornecê-las ao adquirente mediante condições e dentro de um prazo considerados razoáveis.

Em qualquer caso, o adquirente deve notificar a Creative de quaisquer informações a que tenha acesso, derivadas de retro-engenharia ou actividades similares, que constituirão informações confidenciais da Creative, utilizáveis apenas em relação ao Software.

#### **CESSAÇÃO**

A licença concedida é válida até à cessação do contrato. O adquirente pode cessar o Contrato em qualquer momento, devolvendo o Software (incluindo partes ou cópias do mesmo) à Creative. A licença cessa automaticamente sem necessidade de aviso prévio por parte da Creative se o adquirente não observar qualquer dos termos ou condições incluídos neste Contrato. O adquirente obriga-se a devolver o Software à Creative (incluindo partes ou cópias do mesmo, se for caso disso). A Creative pode ainda fazer uso, no momento da cessação, de quaisquer direitos que lhe sejam conferidos pela lei. As disposições do presente Contrato que protegem os direitos de propriedade da Creative continuarão em vigor após a cessação.

#### **GARANTIA LIMITADA**

A Creative garante, como única garantia dada ao adquirente, que os discos nos quais o Software é fornecido estão isentos de defeitos, tal como indicado na Garantia ou no manual impresso que acompanha o Software. A garantia e as restantes disposições deste Contrato não poderão ser alargadas nem alteradas por nenhum distribuidor, revendedor ou qualquer outra entidade ou pessoa. A Creative não poderá ser obrigada por quaisquer representações ou declarações que não as incluídas

no Contrato.

A Creative não garante que as funções contidas no Software satisfaçam os requisitos do adquirente nem que o funcionamento do Software seja ininterrupto ou isento de erros ou vírus. Neste parágrafo, "vírus" aplica-se a todos os erros concebidos para contaminar outros programas ou dados informáticos, consumir os recursos informáticos, modificar, destruir, gravar ou transmitir dados ou, de qualquer outra forma, deturpar o normal funcionamento do computador, sistema informático ou rede, incluindo os vírus do género "cavalos de tróia", bombas e semelhantes. **EXCEPTUANDO-SE AS AFIRMAÇÕES SUPRA INCLUÍDAS NESTE CONTRATO, O SOFTWARE É FORNECIDO "TAL COMO ESTÁ", SEM GARANTIAS DE QUALQUER ESPÉCIE, EXPRESSAS OU IMPLÍCITAS, INCLUINDO, ENTRE OUTRAS, QUAISQUER GARANTIAS IMPLÍCITAS DE COMERCIALIZAÇÃO E ADEQUAÇÃO A UMA DETERMINADA FINALIDADE. A CREATIVE NÃO É OBRIGADA A FORNECER ACTUALIZAÇÕES OU ASSISTÊNCIA TÉCNICA DO SOFTWARE.**

A Creative não se responsabiliza pela exactidão das informações fornecidas pela Creative ou pelos técnicos de assistência de terceiros ou por quaisquer danos provocados directa ou indirectamente por acções ou omissões do adquirente como consequência dessa mesma assistência técnica.

O adquirente responsabiliza-se pela selecção do Software necessário à satisfação dos resultados pretendidos, bem como pela instalação, utilização e resultados obtidos com o Software. Compete também ao adquirente assumir todos os riscos associados à qualidade e desempenho do Software. No caso de o Software se apresentar defeituoso, o adquirente (e não a Creative, seus distribuidores ou

revendedores) assume o custo integral de quaisquer serviços de assistência, reparação ou correcção.

Esta garantia confere ao adquirente direitos legais específicos, além de outros direitos que lhe assistam e que podem variar conforme o país ou Estado da sua residência. Alguns países ou Estados não permitem a exclusão de garantias implícitas, pelo que a exclusão supra pode não ser aplicável. A Creative não se responsabiliza por quaisquer garantias se o Software tiver sido personalizado, reacondicionado ou de outra forma alterado por terceiros.

**LIMITAÇÃO DE RESPONSABILIDADE À CREATIVE NÃO PODERÃO SER IMPUTADAS RESPONSABILIDADES QUE EXCEDAM O DISPOSTO NA GARANTIA OU NO MANUAL IMPRESSO QUE ACOMPANHA O SOFTWARE. EM CASO ALGUM PODERÁ A CREATIVE OU OS SEUS REPRESENTANTES SER RESPONSABILIZADOS POR QUAISQUER DANOS INDIRECTOS, FORTUITOS OU ESPECIAIS, NEM POR QUALQUER PERDA DE LUCROS, DE RENDIMENTO, DE CAPITAL OU DE DADOS, DECORRENTE OU RELACIONADA COM O SOFTWARE OU COM O PRESENTE CONTRATO, MESMO SE A CREATIVE OU OS SEUS REPRESENTANTES TIVEREM SIDO AVISADOS DA POSSIBILIDADE DE OCORRÊNCIA DE TAIS DANOS. EM CIRCUNSTÂNCIA ALGUMA PODERÁ A RESPONSABILIDADE DA CREATIVE, OU OS DANOS DEVIDOS AO ADQUIRENTE OU A QUALQUER OUTRA ENTIDADE, EXCEDER O MONTANTE PAGO PELO ADQUIRENTE PELA UTILIZAÇÃO DO SOFTWARE, INDEPENDENTEMENTE DA FORMA OU NATUREZA DA RECLAMAÇÃO.** 

Alguns países ou Estados não permitem a limitação

ou exclusão de responsabilidade por danos fortuitos ou indirectos, pelo que a limitação ou exclusão supra podem não ser aplicáveis.

#### **DEVOLUÇÃO DO PRODUTO**

Se for necessário enviar o software à Creative ou a um seu distribuidor ou revendedor autorizado, compete ao adquirente suportar os custos de envio e segurar o software ou assumir quaisquer riscos por perdas e danos durante o transporte.

#### **DIREITOS RESTRITOS DO GOVERNO DOS EUA**

Todo o Software e documentação relacionada são fornecidos com restrição de direitos. A sua utilização, duplicação ou divulgação pelo governo dos EUA está sujeita a restrições, tal como se encontra disposto na subdivisão (b)(3)(ii) de "Rights in Technical Data and Computer Software Clause", 252.227-7013. No caso de sublicenciamento ou utilização do Software fora dos Estados Unidos, devem ser observadas as leis do país em questão, a legislação que rege o controlo de exportações dos EUA e a versão em língua inglesa do presente Contrato.

#### **PRODUTOR/FABRICANTE**

Produtor/Fabricante do Software:

**Creative Technology Ltd**

31, International Business Park Creative ResourceSingapore 609921

#### **DISPOSIÇÕES GERAIS**

O presente Contrato obriga o adquirente e ainda os seus empregados, entidade patronal, empresas colaborando sob contrato, bem como quaisquer sucessores e cessionários. Nem o Software nem quaisquer informações nele contidas podem ser exportados excepto em estrita observância da legislação dos EUA e de outras disposições aplicáveis. O presente Contrato rege-se pelas leis do Estado da Califórnia (excepto no que a legislação federal determina em termos de copyright, de direitos de autor e de marcas registadas a nível federal). O presente Contrato constitui a totalidade do acordo existente entre as partes e revoga quaisquer outras conversações ou acordos, incluindo, entre outros, os relativos a publicidade, incidentes sobre o Software. Caso alguma disposição do presente Contrato seja declarada inválida ou não aplicável por qualquer país ou organismo governamental competente para o efeito, tal disposição considerar-se-á alterada no que seja estritamente necessário para a tornar válida e aplicável, sem prejuízo das restantes disposições, que se manterão válidas e aplicáveis. Para questões relativas ao presente Contrato, é favor contactar a Creative no endereço atrás indicado. Para questões sobre o produto ou assuntos de natureza técnica, é favor contactar o centro de assistência técnica Creative mais próximo.

#### **ADENDA AO CONTRATO DE LICENÇA DE SOFTWARE MICROSOFT (WINDOWS 95)**

**IMPORTANTE:** A utilização dos ficheiros de software da Microsoft (o "Software Microsoft"), fornecidos com esta Adenda, implica a aceitação, por parte do utilizador, dos termos e condições infra. Se não concordar em ser obrigado pelos referidos termos e condições, não está habilitado a utilizar o Software Microsoft.

O Software Microsoft é fornecido com o único fim de substituir os ficheiros correspondentes, fornecidos anteriormente com uma cópia licenciada do produto de software da Microsoft, acima identificado ("PRODUTO ORIGINAL"). No momento da respectiva instalação, os ficheiros do Software Microsoft tornam-se parte integrante do PRODUTO ORIGINAL e ficam sujeitos aos mesmos termos e condições, relativos a garntia e licença, do PRODUTO ORIGINAL. Se não tiver uma licença válida para utilizar o PRODUTO ORIGINA, não pode utilizar o Software Microsoft. É proibida qualquer outra utilização do Software Microsoft.

#### **DISPOSIÇÕES ESPECIAIS APLICÁVEIS NA UNIÃO EUROPEIA**

SE O SOFTWARE TIVER SIDO ADQUIRIDO NA UNIÃO EUROPEIA (UE), SÃO TAMBÉM APLICÁVEIS AS DISPOSIÇÕES QUE SE SEGUEM. EM CASO DE CONFLITO ENTRE OS TERMOS DO CONTRATO DE LICENÇA DO SOFTWARE ATRÁS EXPOSTO E AS DISPOSIÇÕES QUE A SEGUIR SE APRESENTAM, ESTAS PREVALECEM.

#### **DESCOMPILAÇÃO**

O adquirente obriga-se a não transmitir nem divulgar, quaisquer que sejam as circunstâncias, o código-objecto do Software em qualquer ecrã de computador, bem como a não o transpor da memória do Software para papel. Mesmo que o adquirente considere ter necessidade de informações relacionadas com a interoperacionalidade entre o Software e outros programas, não poderá descompilar nem desassemblar o Software para as obter. Mais concorda em solicitar as informações pertinentes à Creative, dirigindo o seu pedido para o endereço indicado anteriormente. Caberá à Creative, ao receber tal pedido, determinar se as informações solicitadas se destinam a preencher

uma finalidade legítima e, em caso afirmativo, fornecê-las ao adquirente mediante condições e dentro de um prazo considerados razoáveis.

**GARANTIA LIMITADAEXCEPTUANDO O ACIMA EXPOSTO NESTE CONTRATO, E DE ACORDO COM AS DISPOSIÇÕES REUNIDAS SOB O TÍTULO "DIREITOS ESTATUTÁRIOS", O SOFTWARE É FORNECIDO "TAL COMO ESTÁ", SEM GARANTIAS DE QUALQUER ESPÉCIE, EXPRESSAS OU IMPLÍCITAS, INCLUINDO, ENTRE OUTRAS, QUAISQUER GARANTIAS OU CONDIÇÕES IMPLÍCITAS DE COMERCIALIZAÇÃO, QUALIDADE E ADEQUAÇÃO A UMA DETERMINADA FINALIDADE.**

#### **LIMITAÇÃO DE RESPONSABILIDADE E DANOS**

 **AS LIMITAÇÕES DE RESPONSABILIDADE E DANOS RELATIVAS AO CONTRATO DE LICENÇA DO SOFTWARE NÃO SE APLICAM A DANOS PESSOAIS (INCLUINDO MORTE) CAUSADOS POR NEGLIGÊNCIA DA CREATIVE E ESTÃO SUJEITAS ÀS DISPOSIÇÕES REUNIDAS SOB O TÍTULO "DIREITOS ESTATUTÁRIOS".**

#### **DIREITOS ESTATUTÁRIOS**

A legislação da República da Irlanda prevê que determinadas condições e garantias possam estar implícitas em contratos relativos à venda de bens e ao fornecimento de serviços. Essas condições e garantias são, pelo presente, excluídas, desde que, no contexto da presente transacção, essa exclusão se enquadre na legislação da República da Irlanda. Paralelamente, essas condições e garantias, na medida em que não possam ser legalmente excluídas, continuarão a ser aplicáveis. Assim, nada no teor do presente Contrato poderá restringir quaisquer direitos que assistam ao adquirente ao

abrigo das Secções 12, 13, 14 ou 15 da lei irlandesa de venda de bens de 1893 (Irish Sale of Goods Act 1893) (incluindo os respectivos aditamentos e emendas).

#### **DISPOSIÇÕES GERAIS**

O presente Contrato rege-se pelas leis da República da Irlanda. A versão na língua local deste contrato aplicar-se-á ao Software adquirido na UE. O presente Contrato constitui a totalidade do acordo entre as partes e o adquirente concorda que a Creative não pode ser responsabilizada por quaisquer declarações ou representações inexactas (resultantes de mera culpa, involuntárias ou de negligência) emitidas pela Creative, seus agentes ou qualquer outra entidade, nas quais o adquirente tenha feito fé no momento da celebração do Contrato, salvo se as referidas declarações ou representações se revestirem de carácter doloso.

#### **Informações sobre segurança**

#### **As secções que se seguem contêm avisos destinados a vários países:**

**ATENÇÃO:** Este dispositivo destina-se a ser instalado pelo utilizador em computadores pessoais IBM AT ou compatíveis com aprovação CSA/TÜV/ UL, e na área de acesso do operador definida pelo fabricante. Consulte o manual de operação/ instalação do equipamento e/ou contacte o fabricante para verificar/confirmar se o seu equipamento se adequa à instalação de placas pelo próprio utilizador.

#### **Modificações**

Quaisquer alterações ou modificações não expressamente aprovadas pela entidade que cede este dispositivo podem invalidar a autoridade do utilizador para utilizar o dispositivo.

### **Conformidade**

Este produto está em conformidade com a seguinte Directiva do Conselho da Europa:

❑ Directiva 89/336/CEE, 92/31/CEE (CEM).

# Índice

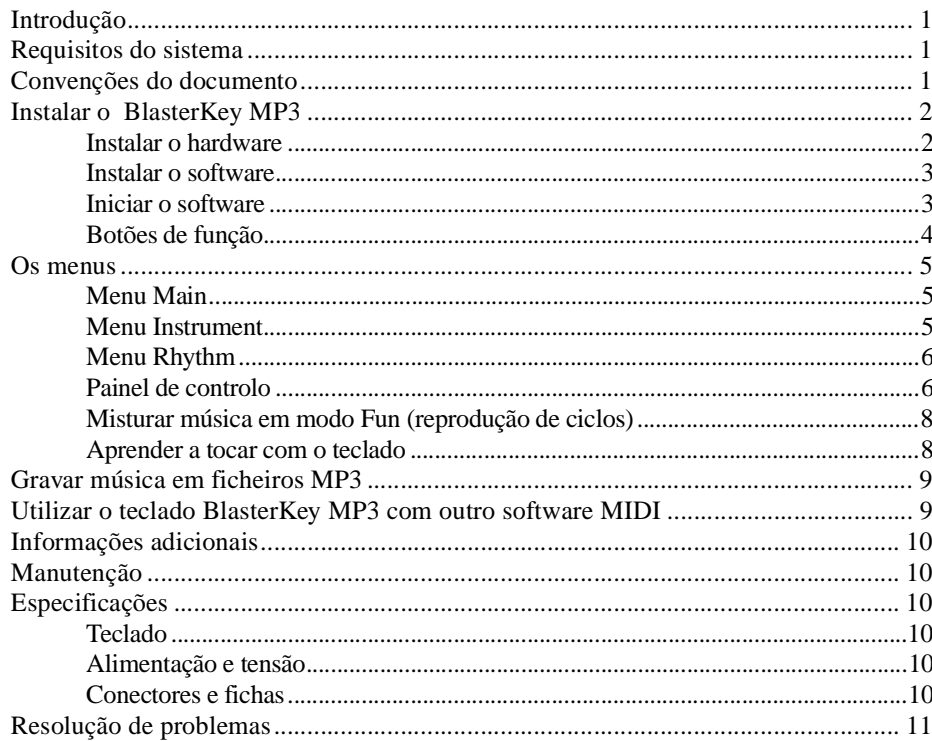

<span id="page-7-1"></span><span id="page-7-0"></span>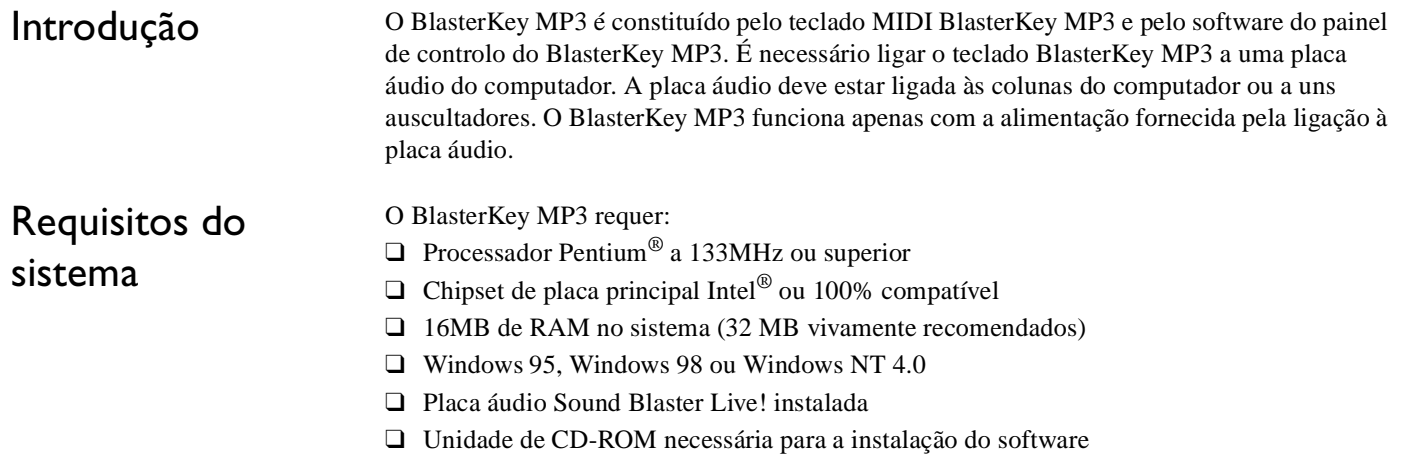

❑ Colunas ou auscultadores

### <span id="page-7-2"></span>Convenções do documento

Este manual utiliza as seguintes convenções para o ajudar a localizar e identificar as informações necessárias.

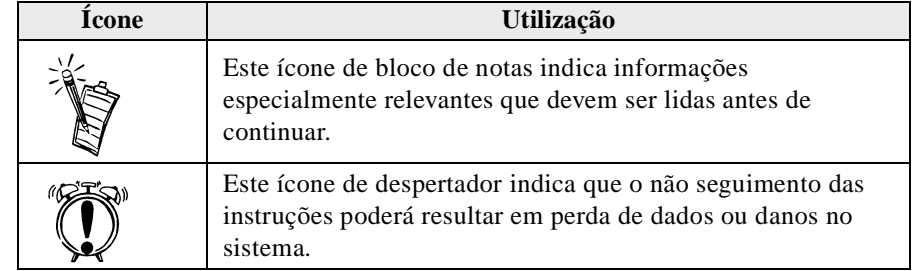

### <span id="page-8-0"></span>Instalar o BlasterKey MP3

<span id="page-8-1"></span>Instalar o hardware

 Ligue o teclado BlasterKey MP3 à placa áudio do computador e a outros periféricos, se existirem, conforme ilustrado abaixo.

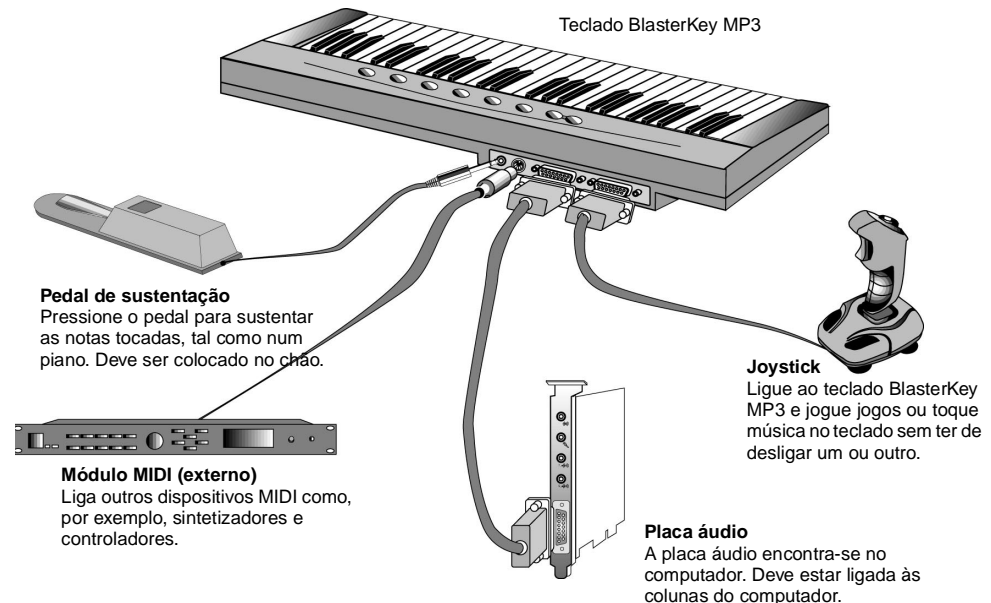

*Figura 1: Diagrama de conectividade do BlasterKey MP3.*

Quando o BlasterKey MP3 estiver ligado ao computador, o LED Power do teclado acender-seá. Caso contrário, consulte a secção ["Resolução de problemas" na página 1](#page-17-0)1.

<span id="page-9-0"></span>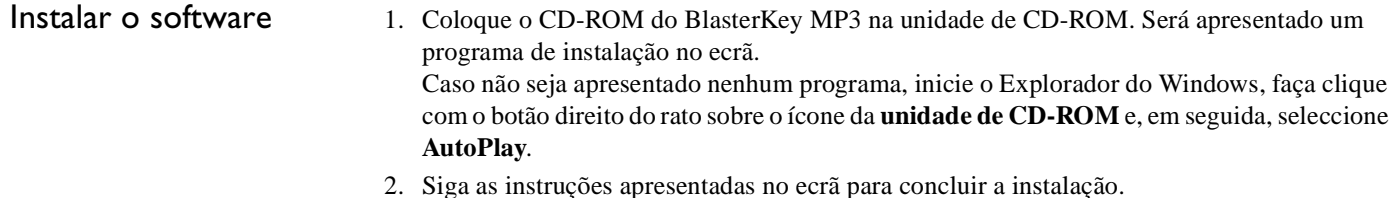

<span id="page-9-1"></span>Iniciar o software Para tocar com o BlasterKey MP3, primeiro, é necessário iniciar o software do painel de controlo do BlasterKey MP3. Faça clique sobre o ícone do BlasterKey MP3 no menu Iniciar do Windows -> Programas -> Creative. Deverá ser apresentado no ecrã o painel de controlo do BlasterKey MP3, semelhante ao apresentado abaixo.

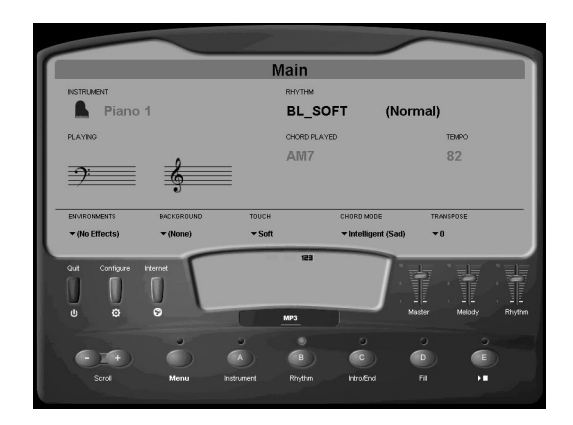

*Figura 2: Painel de controlo do BlasterKey MP3.*

### <span id="page-10-0"></span>Botões de função

#### **Botões de função**

Os botões de função no painel de controlo do BlasterKey MP3 e no teclado BlasterKey MP3 apresentam algumas semelhanças.

Pode premir os botões de função no teclado BlasterKey MP3 ou fazer clique sobre os botões correspondentes no painel de controlo do BlasterKey MP3 para seleccionar um instrumento ou um ritmo, ou para iniciar e parar o ritmo, o preenchimento ou a introdução/conclusão.

Por exemplo, se premir repetidamente o botão A (**Instrument**) no teclado BlasterKey MP3 enguanto o menu estiver definido para **Main,** será possível percorrer a lista de instrumentos. Também pode fazer clique sobre o botão A (**Instrument**) no painel de controlo do BlasterKey MP3 para seleccionar um instrumento. Em qualquer dos casos, a selecção de instrumento actual é apresentada no canto superior esquerdo do painel de controlo.

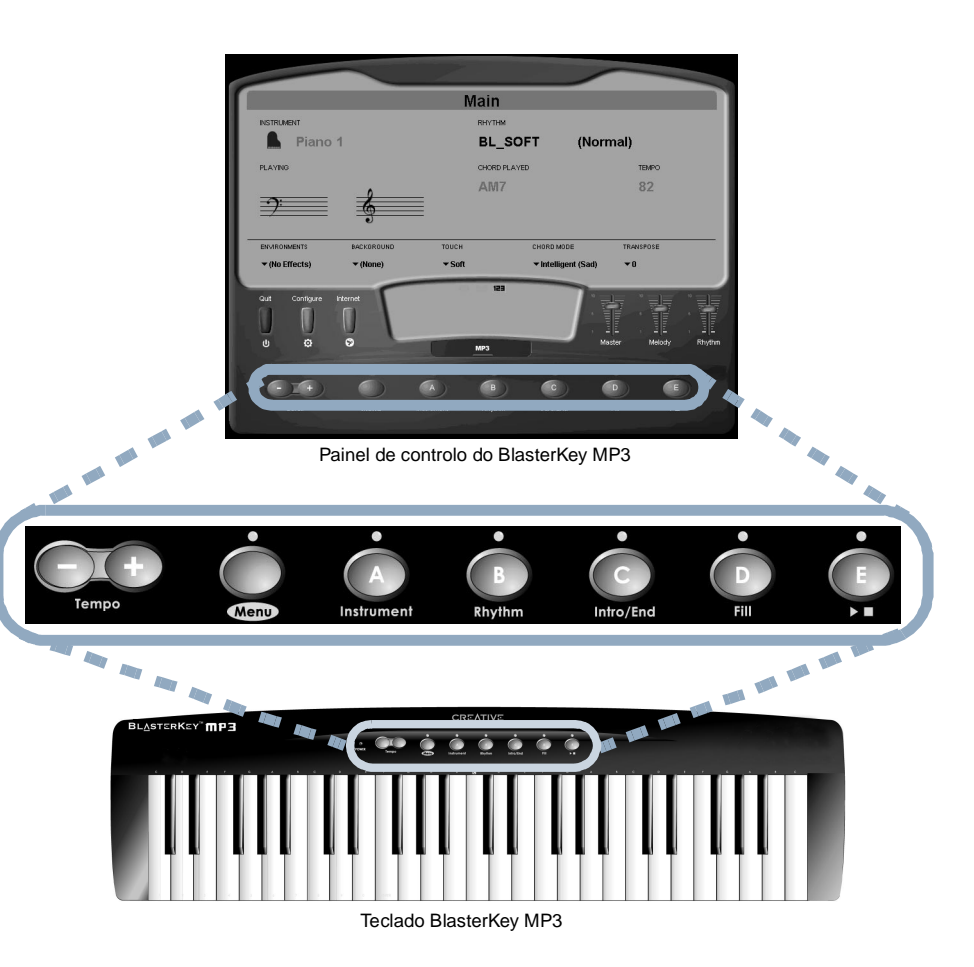

*Figura 3: Botões de função do BlasterKey MP3.*

### <span id="page-11-0"></span>Os menus

<span id="page-11-1"></span>Menu Main

- ❑ Seleccione um instrumento premindo repetidamente o botão **A (Instrument**) no teclado ou premindo os botões **Scroll** até efectuar uma escolha. Também pode fazer clique sobre o botão **A** no painel de controlo e seleccionar a partir da caixa apresentada.
	- ❑ Seleccione um ritmo premindo repetidamente o botão **B** (**Rhythm**) no teclado ou premindo os botões **Scroll** até efectuar uma escolha. Também pode fazer clique sobre o botão **B** no painel de controlo e seleccionar a partir da caixa apresentada.
	- ❑ Inicie ou pare a reprodução de um ritmo premindo o botão **C** (**Intro/End**). Quando um ritmo não estiver a ser reproduzido, se premir este botão será iniciada a secção Intro, progredindo automaticamente para a secção Normal. Se premir este botão quando um ritmo estiver a ser reproduzido, será iniciada a secção End, que progredirá até à paragem total.
	- ❑ Active a secção **Fill** do ritmo seleccionando o botão **D** (**Fill**). Quando o ritmo estiver na secção Normal, o botão **D** iniciará a secção Fill 1 e depois avançará para a secção Variation. Se premir o botão quando o ritmo estiver na secção Variation, será iniciada a secção Fill 2, que regressará à secção Normal.
	- ❑ Inicie ou pare o ritmo premindo o botão **E** .

<span id="page-11-2"></span>Menu Instrument

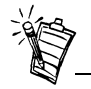

Existem 136 sons de instrumentos realistas, divididos em 10 categorias de instrumentos à escolha.

 Faça clique sobre **Instrument** no painel de controlo, para seleccionar a partir dos seguintes grupos de instrumentos:

- □ Piano
- ❑
- ❑
- ❑Brass/Wind (Metal/Sopro) ❑ Percussion (Percussão)
- ❑Orchestral (Orquestra) ❑ Drums (Bateria)
- $\Box$  Bass (Baixo)
- Organ (Orgão) ❑ Synth (Sintetizador)
- Guitar (Guitarra) ❑ Ethnic (Étnico)
	-
	-

Seleccione o instrumento de variação a partir do grupo de instrumentos específico (por exemplo, Jazz Guitar a partir do grupo Guitar) fazendo clique sobre **Instrument** no painel de controlo do BlasterKey MP3. Faça clique sobre o grupo de instrumentos pretendido e escolha o instrumento de variação a partir da lista apresentada.

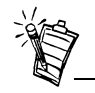

O ritmo apresentado no painel de controlo altera-se quando é premido o botão de deslocação para percorrer a lista.

### <span id="page-12-1"></span>Painel de controlo

<span id="page-12-0"></span>Menu Rhythm Este menu é constituído por cinco grupos de estilos de ritmos:

- ❑ Ballad (Balada), apresentado como BL\_\*\*\*\*
- ❑ Pop, apresentado como PP\_\*\*\*\*
- ❑Dance (Dança), apresentado como DC\_\*\*\*\*
- ❑Jazz, apresentado como JZ\_\*\*\*\*
- ❑ World, apresentado como WR\_\*\*\*\*

Seleccione o ritmo de variação a partir do grupo de ritmos específico (por exemplo, Ballad 1 a partir do grupo Ballad) fazendo clique sobre **Rhythm** no painel de controlo do BlasterKey MP3. Faça clique sobre o grupo de ritmos pretendido e escolha o ritmo de variação a partir da lista apresentada.

 O painel de controlo permite a selecção de funcionalidades adicionais para alterar a forma de tocar e o modo como o BlasterKey MP3 reproduz os sons:

- 1. **Environments**: Faça clique sobre **Environments** para seleccionar a partir da caixa a predefinição de Environmental Audio pretendida, disponível na Sound Blaster Live!
- 2. **Background**: Faça clique sobre **Background** para seleccionar a partir da caixa o som de fundo da música.
- 3. **Touch**: Faça clique sobre **Touch** para seleccionar a partir da caixa a sensibilidade ao toque pretendida para o teclado. Utilize a tabela como orientação.

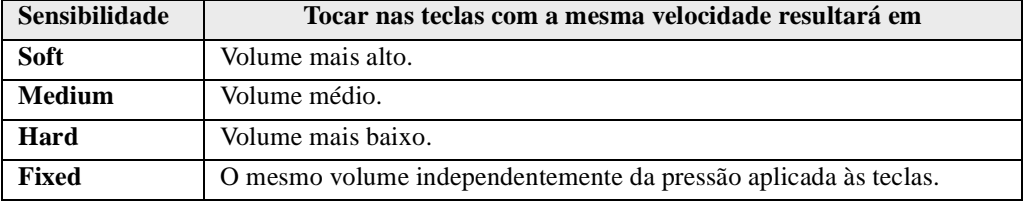

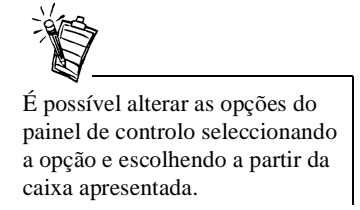

- 4. **Chord Mode**: Utilize para definir o método de reconhecimento de acordes utilizado pelo BlasterKey MP3. A zona de reconhecimento de acordes predefinida é constituída pelas teclas abaixo de Dó médio. A escala pode ser alterada na caixa de diálogo de configuração, que pode ser visualizada fazendo clique sobre **Configuration** no painel de controlo do BlasterKey MP3. Os cinco modos de acordes são:
	- ❑ Modo de acordes **Single-finger**: Neste modo, um acorde maior pode ser tocado premindo uma única tecla. Um acorde menor é tocado premindo a tecla de nota fundamental e uma nota adicional dois meios-tons acima. Um 7º acorde é tocado premindo a nota fundamental e uma nota adicional um meio-tom acima. Para obter informações adicionais sobre o modo de acordes com um único dedo, consulte a Ajuda online do BlasterKey MP3.
	- ❑ Modo de acordes **Fingered**: Os acordes são tocados normalmente.
	- ❑ Modo de acordes **Intelligent (happy)**: Quando tocar numa tecla da zona de reconhecimento de acordes, o BlasterKey MP3 analisa as notas da melodia tocada e gera acordes maiores adequados. Neste modo, não é necessário tocar acordes, o que lhe permite concentrar-se totalmente na melodia.
	- ❑ Modo de acordes **Intelligent (sad)**: O BlasterKey MP3 analisa as notas da melodia tocada e gera acordes menores adequados.
	- ❑ Modo de acordes **Intelligent (neutral)**: O BlasterKey MP3 analisa as notas da melodia tocada e gera acordes maiores e menores adequados. Quando mantiver premida a mesma tecla da zona de reconhecimento de acordes durante vários compassos, o BlasterKey MP3 alterará automaticamente o acorde gerado.
- 5. **Transpose**: Altere a tónica até uma oitava acima ou uma oitava abaixo, em incrementos de um meio-tom, fazendo clique sobre **Transpose** no painel de controlo do BlasterKey MP3 e escolhendo a tónica a partir da lista apresentada.

<span id="page-14-0"></span>Misturar música em modo Fun (reprodução de ciclos)

Só é possível iniciar ciclos de música quando a mistura não está a ser reproduzida.

### <span id="page-14-1"></span>Aprender a tocar com o teclado

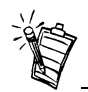

O ícone intermitente, visível no canto superior esquerdo do painel de controlo do BlasterKey MP3 no modo Tutor, aponta para informações adicionais de cada uma das cinco lições.

(Disponível apenas com as placas áudio da série Sound Blaster Live!)

- 1. No painel de controlo do BlasterKey MP3, faça clique sobre o botão **Menu** e, em seguida, seleccione **Fun**.
- 2. Faça clique sobre o botão **Mix** e, em seguida, seleccione **Demo1, Demo2, Mix1, Mix2** ou **Mix3**).
- 3. Faça clique sobre o botão **Demo/Stop** para iniciar ou parar a demonstração ou mistura seleccionada.
- 4. Crie diferentes ciclos de música premindo as teclas do BlasterKey MP3. O gráfico codificado por cores no painel de controlo indica os tipos de sons associados às teclas.
- 5. Após criar a mistura, guarde-a num ficheiro MP3. Consulte a secção "Gravar música em ficheiros MP3" na página seguinte.
- 1. No painel de controlo do BlasterKey MP3, faça clique sobre o botão **Menu** e, em seguida, seleccione **Tutor**.
- 2. Faça clique sobre **Song** e seleccione a canção que pretende aprender.
- 3. Faça clique sobre **Lesson** e seleccione a lição que pretende aprender. Pode fazer clique sobre a lição no painel de controlo do BlasterKey MP3 ou utilizar os botões **Scroll** para a seleccionar.
- 4. Faça clique sobre **Speed** e seleccione a velocidade a que a lição será reproduzida: mais lento, lento, normal, rápido ou mais rápido.
- 5. Faça clique sobre **Start/Stop** para iniciar ou parar a lição.

### <span id="page-15-0"></span>Gravar música em ficheiros MP3

Para gravar música num ficheiro MP3, faça clique sobre o botão **Record** no painel de controlo do BlasterKey MP3 e toque a música. Quanto tiver terminado, faça clique sobre o botão **Stop** no painel de controlo do BlasterKey MP3. Em seguida, poderá ouvir a música fazendo clique sobre o botão **Play** ou guardá-la num ficheiro MP3 fazendo clique sobre o botão **Save**.

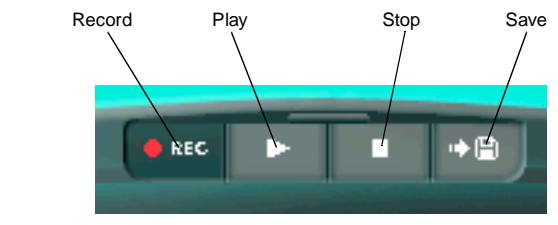

*Figura 4: Painel de gravação do BlasterKey MP3*

<span id="page-15-1"></span>Utilizar o teclado BlasterKey MP3 com outro software MIDI

Para utilizar o teclado BlasterKey MP3 com outro software MIDI:

- 1. Inicie o software MIDI.
- 2. Nas definições do software MIDI, para a porta de entrada MIDI, seleccione o dispositivo de entrada MIDI da placa áudio.

Consulte a documentação do software MIDI para obter informações detalhadas.

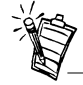

Os botões de função e as funcionalidades do BlasterKey MP3 não estarão disponíveis se for utilizado com outro software MIDI .

### <span id="page-16-0"></span>Informações adicionais

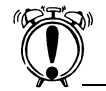

Desligue o teclado BlasterKey MP3 da placa áudio antes de proceder a qualquer limpeza.

## <span id="page-16-2"></span>Especificações

<span id="page-16-5"></span><span id="page-16-4"></span><span id="page-16-3"></span>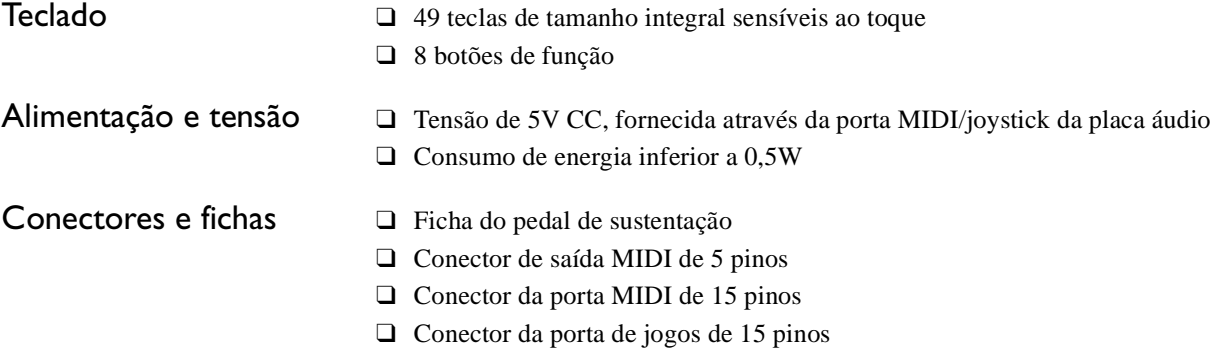

Para obter mais informações sobre o modo de acordes do BlasterKey MP3 e sugestões de **Resolução de problemas**, consulte o ficheiro de **Ajuda** online.

❑ No menu Iniciar do Windows, seleccione Creative –> Creative BlasterKey MP3 –>Creative BlasterKey MP3 Help File.

<span id="page-16-1"></span>**Manutenção** Limpe apenas a superfície exterior do BlasterKey MP3.<br>Utilize um pano húmido. Não utilize produtos de limpeza líquidos ou aerossóis.

### <span id="page-17-0"></span>Resolução de problemas

*No BlasterKey MP3, o LED Power não acende quando se liga o teclado à placa de som.* **Causa** O teclado BlasterKey MP3 não está correctamente ligado. **Solução** Verifique a ligação do teclado BlasterKey MP3 à placa de som.

*Não é emitido nenhum som pelas colunas do computador quando toco com o teclado BlasterKey MP3.*

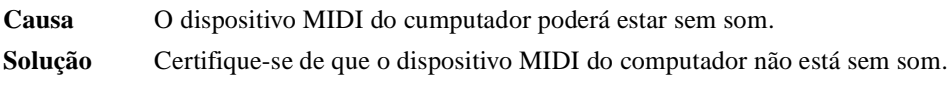

**Causa** O banco SoundFont não é carregado. **Solução** Verifique se o banco SoundFont é carregado. Consulte a documentação da placa áudio para obter informações detalhadas sobre o carregamento do banco SoundFont.